# **NH\_MGA EPAF (Banner SSB)**

NH\_MGA EPAF is used to establish new hire Graduate Assistants as an employee (PEAEMPL) and assign a position. JB MGA EPAF is used to assign a position for Graduate Assistants if the person has been established in PEAEMPL and active. These EPAFs will set up monthly payments and track encumbrances for Graduate Assistants.

A Graduate Assistant should be classified in one of three ways: Graduate Instructor, Graduate Teaching Assistant, Graduate Research Assistant. When an employee is both a research and teaching assistant, he or she should be classified in the position which will occupy most of his or her time. (Ref: USU Graduate Assistant Positions Approved by the Graduate Council 10/15/1999)

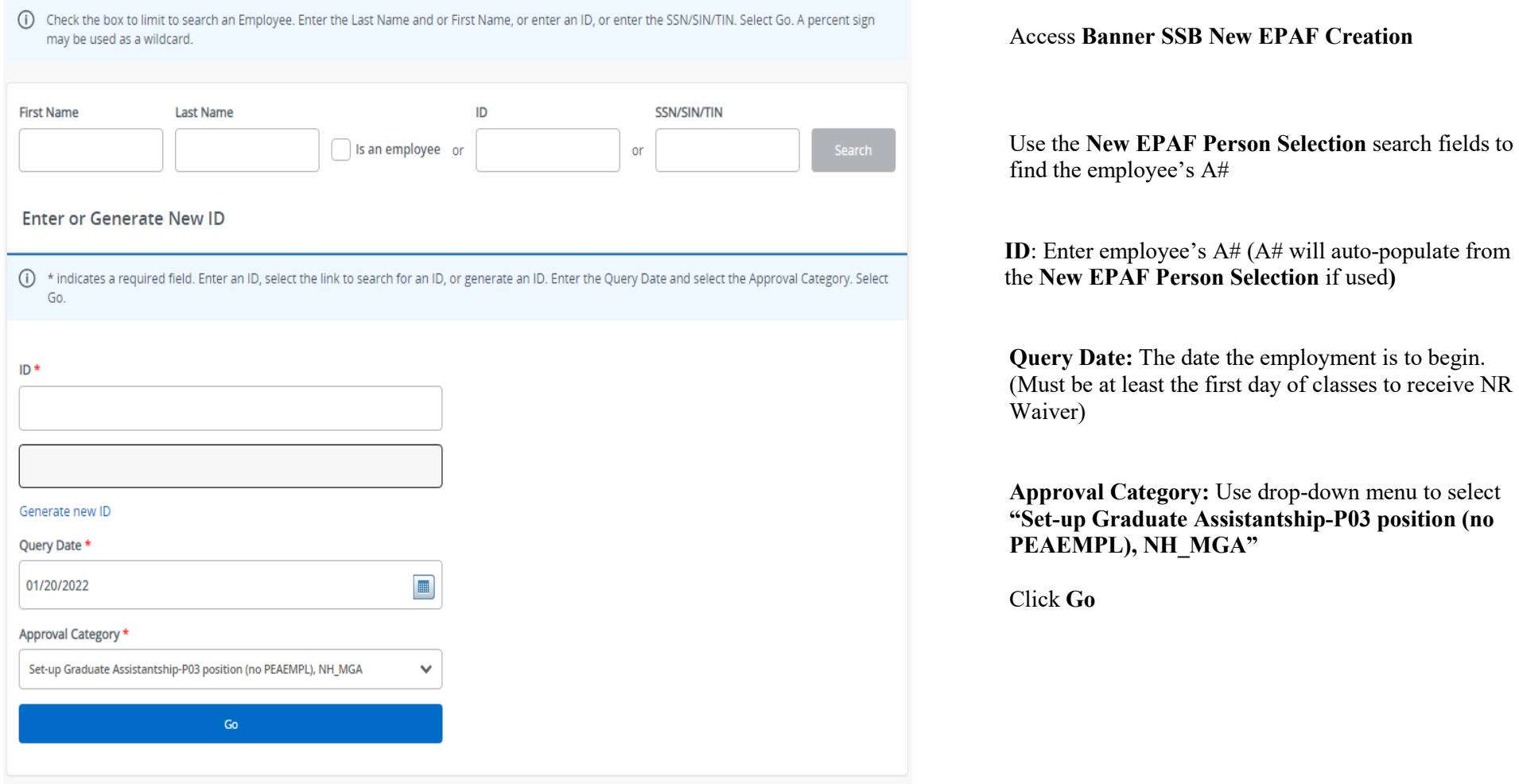

#### **Grad Assistant Pay Process, JB GAP**

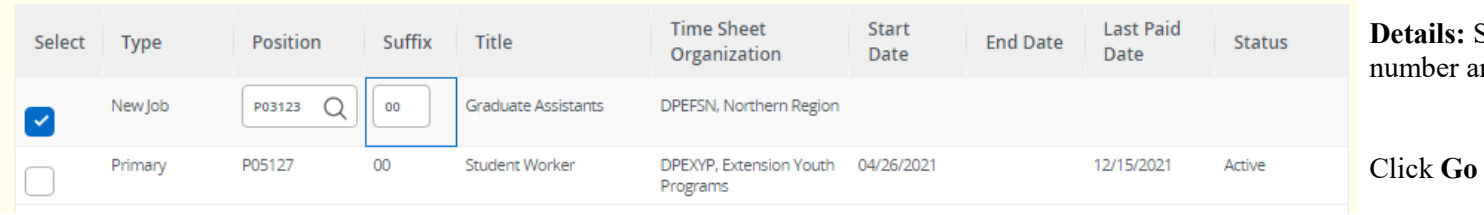

**Details:** Select "New job" and enter the new position number and suffix.

## **New Employee PEAEMPL**

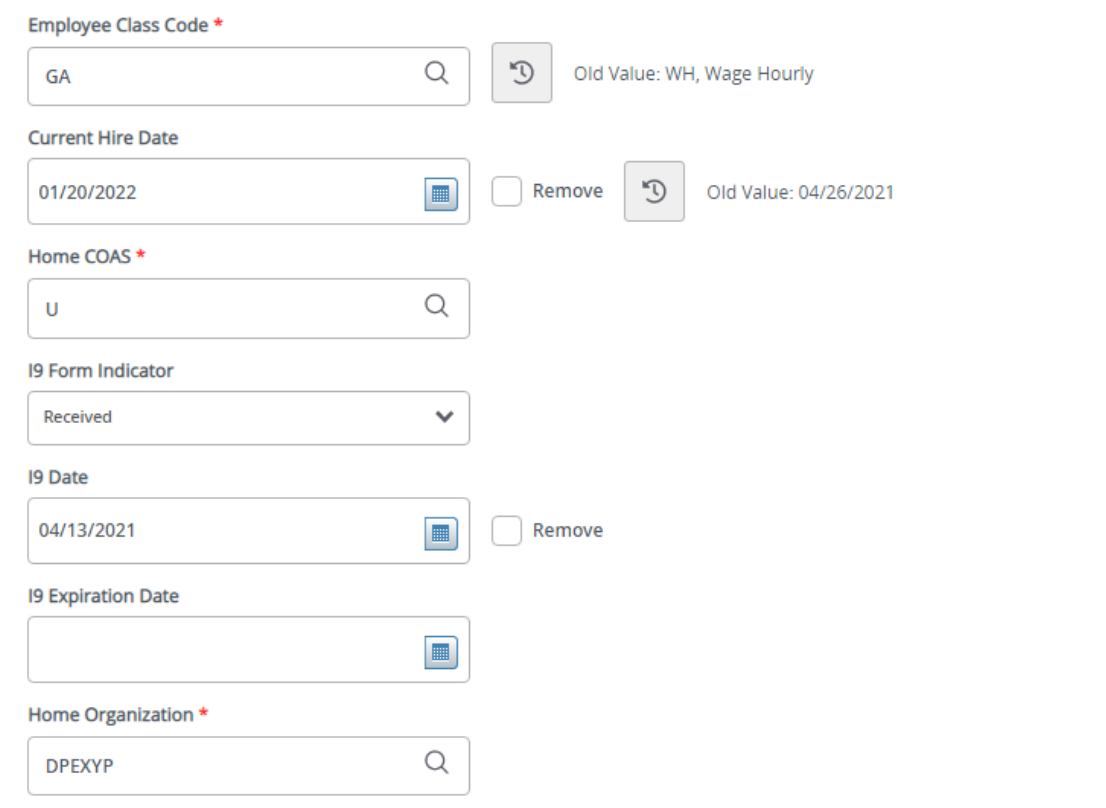

Any field with an \*asterisk is required.

**Employee Class Code\*:** Defaulted to GA.

**Current Hire Date:** Employee's begin date. Should match the Query Date.

**Home COAS\*:** Defaults to U and cannot be changed.

## **I9 Form Indicator\*:**

R (received) = US Citizen; T (temporary) = Non-US Citizen; E (exempt)=a person who works outside of the US or as a volunteer.

**I9 Date\*:** The last date the I9 was signed.

**I9 Expiration Date:** Only enter if I9 Form Indicator is T. Enter the employees work authorization expiration date.

**Home Organization\*:** Enter the home department's DP-code.

## Grad Assistant Pay Process, P03123-00 Graduate Assistants

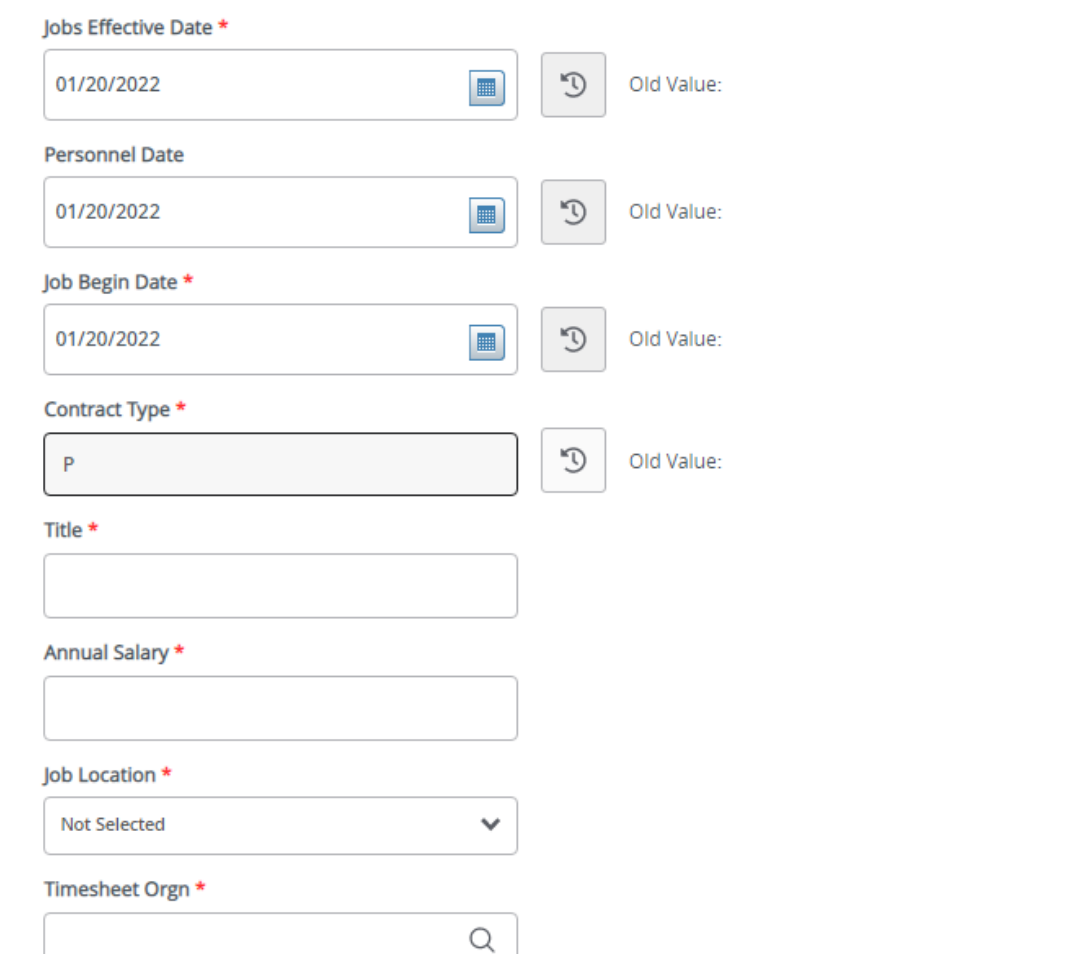

### **Grad Assistant Pay Process:**

Any field with an \*asterisk is required.

**Job Effective Date:** Must be the same as the Query Date.

**Personnel Date:** This date should match the Query and effective date. If you leave blank it will default from the query date.

**Job Begin Date:** Must be the same as the Query and Effective Date.

**Contract Type:** "P" (Primary) is defaulted.

**Title:** Enter the title of the position. (Titles are: Graduate Instructor, Graduate Teaching Assistant or Graduate Research Assistant) Do not use All Caps and No Abbreviations.

**Annual Salary:** Enter the amount listed on the Graduate Excel worksheet.

**Job Location:** MAIN ( main campus) is the default but it can be changed to different location by clicking on the arrow on the right side of the box.

**Timesheet Orgn:** Enter your home department DPcode. (Example: DPMATH)

## GA Monthly Award Process, P03123-00 Graduate Assistants

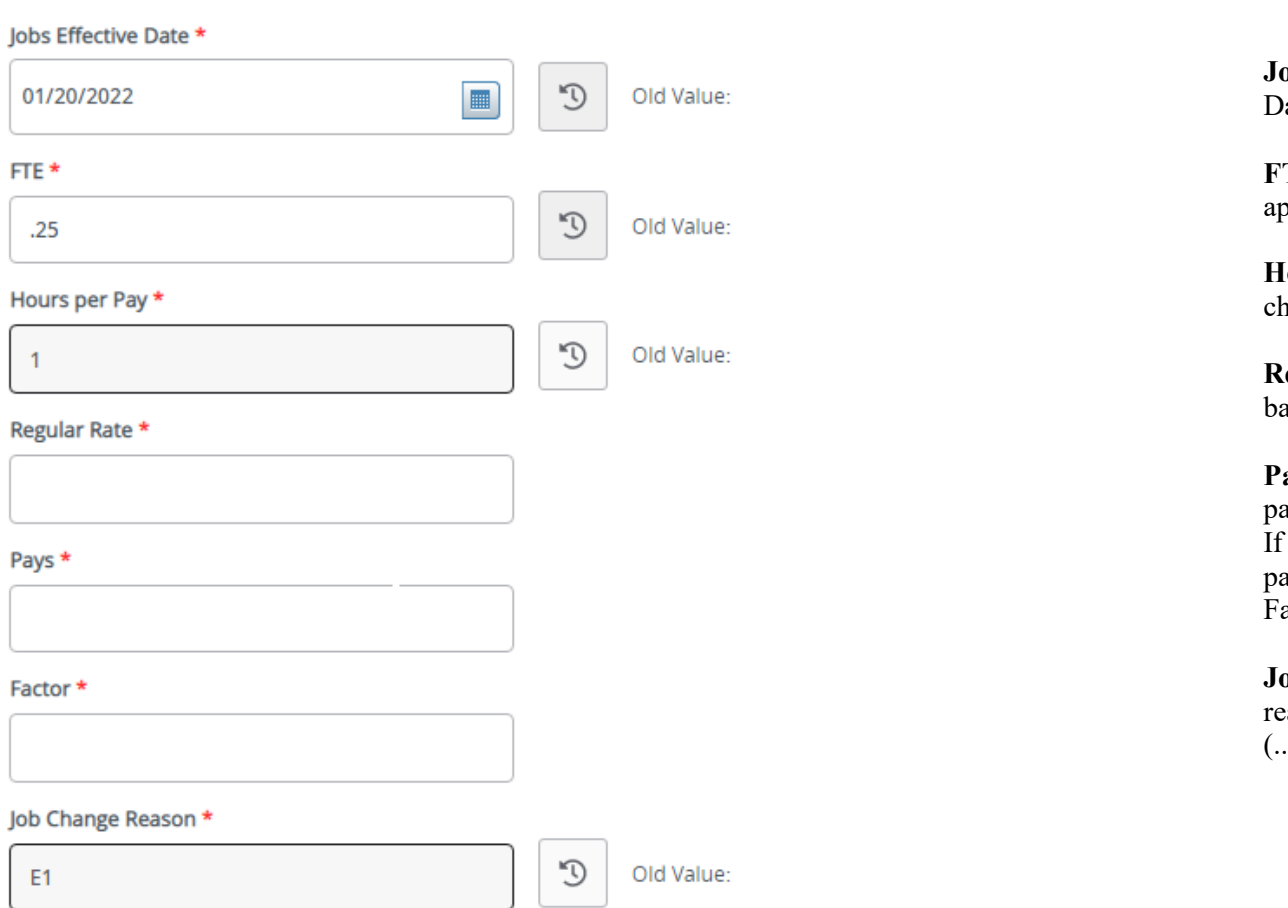

## **GA Monthly Award Process:**

**Job Effective Date:** Must be the same as the Query ate.

**FTE:** Defaults to .50 but can be changed to the appropriate FTE (.25 or .5)

**Hours Per Pay:** Defaults to 1 and cannot be anged.

**Regular Rate:** Enter the monthly amount to be paid ased off of the Graduate Excel worksheet.

**Pays and Factors:** Enter the number of months of ayment. Pays must be the same as Factors. Example: employee is working for 4 months and you want to ay them for 4 months, then enter a 4 in both Pays and actors.

**Job Change Reason:** E2 will default for new hire reason. You can change it by clicking on the ellipses .) at the right side of the box.

## Job Labor Distribution, P03123-00 Graduate Assistants

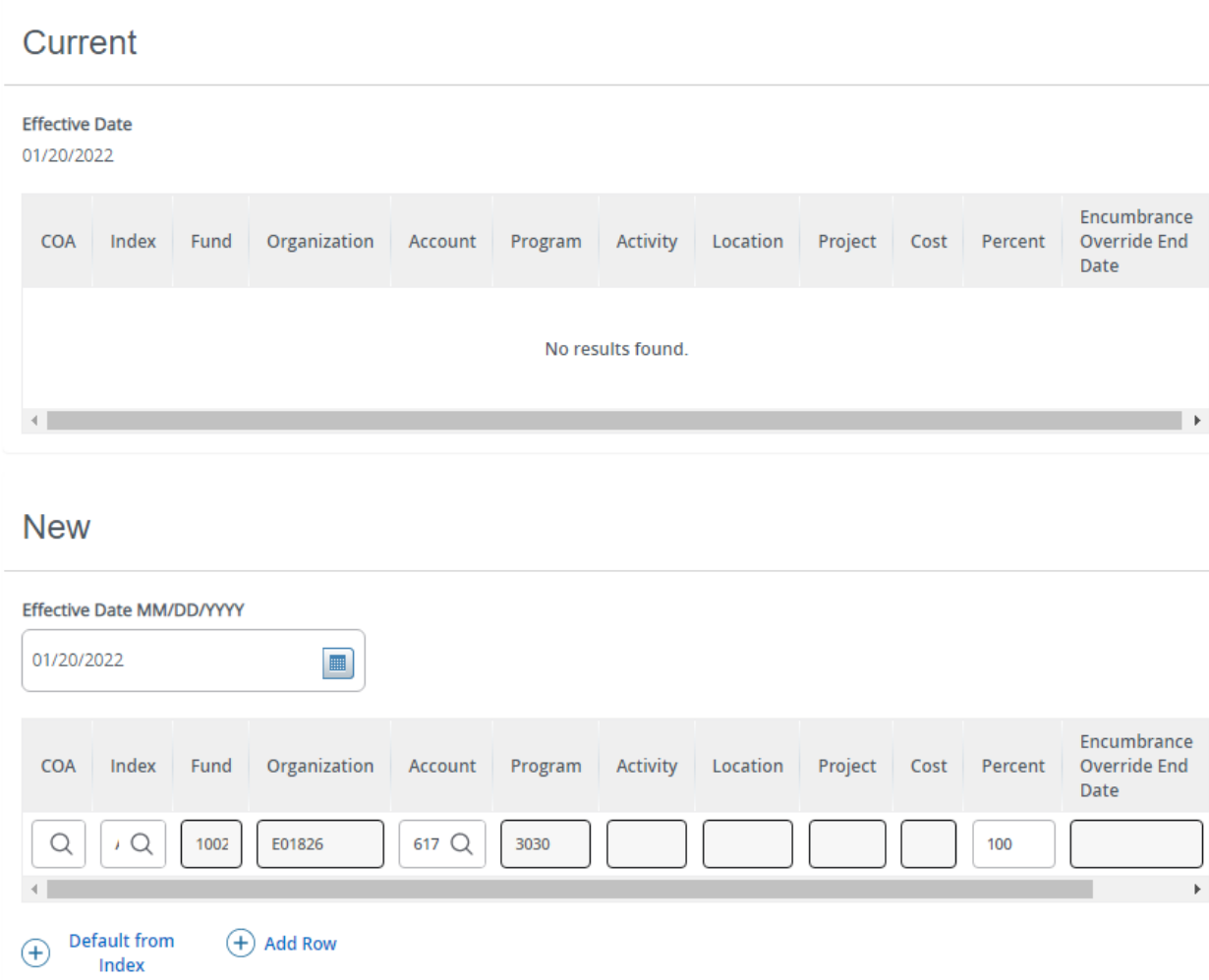

## **Job Labor Distribution (P\_LABR):**

#### **Current:**

Auto populated with current payroll information.

## **Effective Date (under the New Job Labor Distribution):** This date defaults from the query date

which is the effective date.

**Index:** It defaults to the index the position was created with. You can change it by typing over it and/or you can insert a second index.

**Fund, Organization, and Program:** Default when index number is entered.

#### **Account Numbers:**

**617100** – For employees eligible for subsidized insurance.

**617200** – For employees who are NOT eligible for subsidized insurance.

**Total Percent:** Must equal **100.00**.

\*If you need to have more than one index, select "Add Row", and repeat the fields above. When using more than one index the SUM of percentages must be equal to  $100\%$  (50% + 50%, OR 33.3% + 33.3% + 33.4% etc.) Click on the trash can to delete a row (far right).

# Assignment Termination Process, P03123-00 Graduate Assistants

**Assignment Termination Process:**

**Jobs Effective Date** and **Job End Date**: Last day of work. (Must be at least the last day of finals for the NR Waiver.)

**Personnel Date:** Must match the term effective and end date.

**Job Status:** Defaults to T (termination).

**Job Change Reason:** Defaults to A5.

**Timesheet Orgn:** Enter your home department DPcode. (Example: DPMATH)

Jobs Effective Date \*

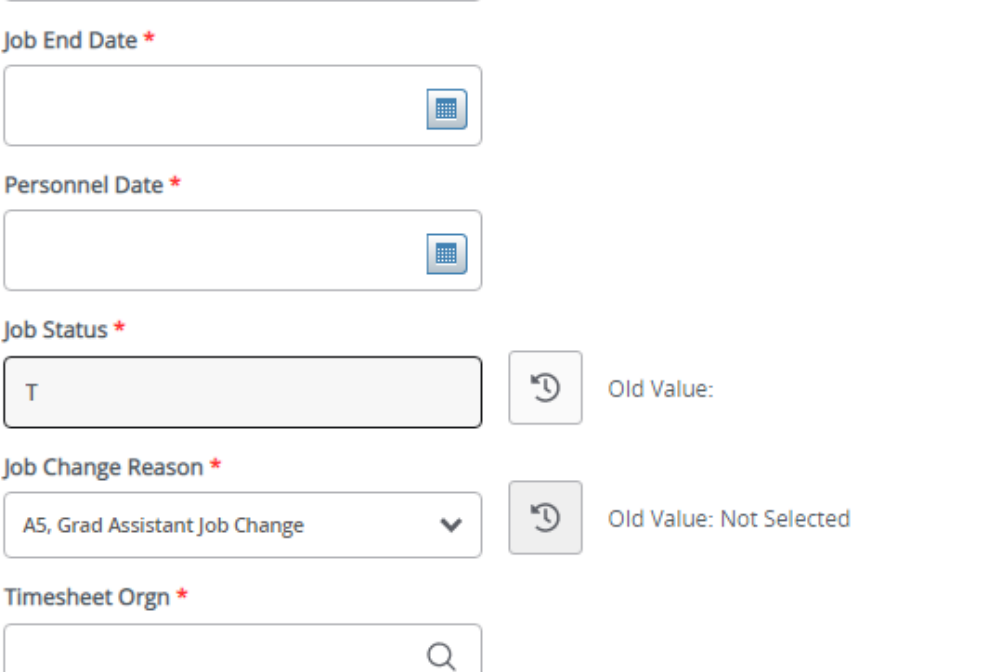

 $\blacksquare$ 

# **Routing Queue**

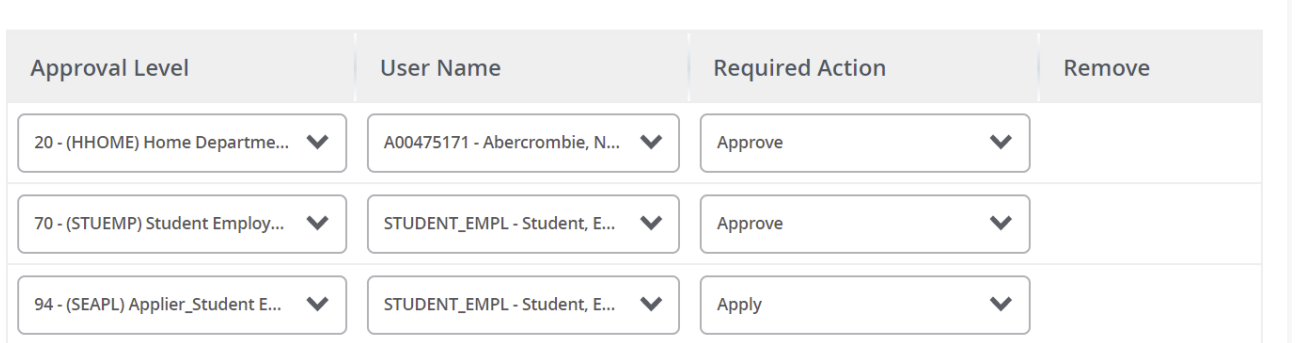

# Comments

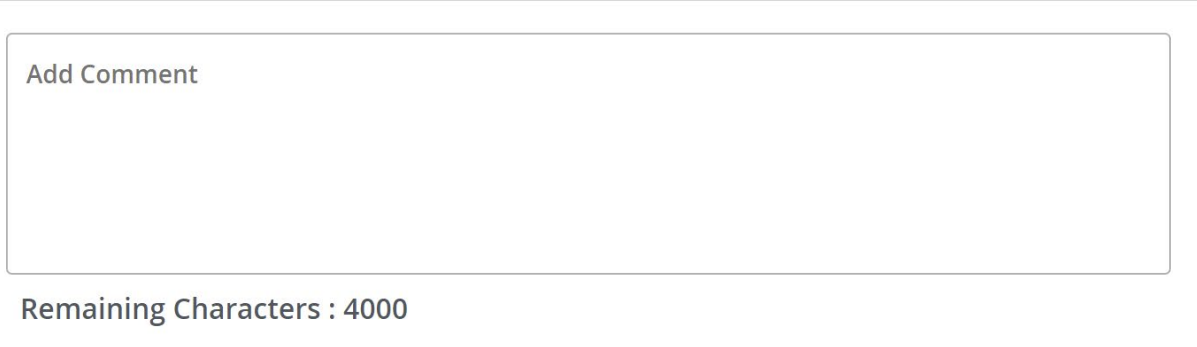

**Routing Queue:** This section will allow us to enter who will be approving this EPAF

**Approval Levels:** Automatically populated with necessary approval levels

(HHOME) Home Department Head/Dir

(STUEMP) Student Employment Office

(SEAPL) Applier\_Student Emp. Office

**User Name:** Click on field and select/enter approver's A#. If unsure, you can use the magnifying glass to search for approver's name. If approver is not in the drop-down options, email [HR@usu.edu](mailto:HR@usu.edu) or call 797-0122 to have them added.

**Comments:** Every EPAF needs comments explaining why it is being submitted. Please provide what changes are being made. Include your name and extension.

Please include at least the following for the Graduate Office approval:

Title - Start Date - End Date - Monthly Pay - FTE - Any Dept. Exceptions

Click **Save**

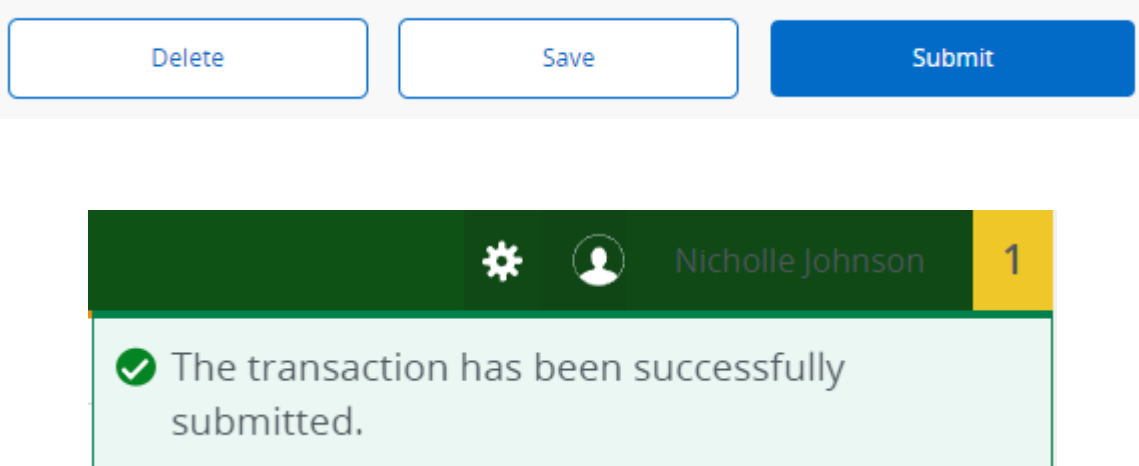

Click **Submit**

You will get this notice if the EPAF successfully submits. Once submitted, the EPAF will change to a Pending status and go onto routing for approvals.